# Olga Neuwirth *Le Encantadas o le avventure nel mare delle meraviglie* 2015 Wien 2018

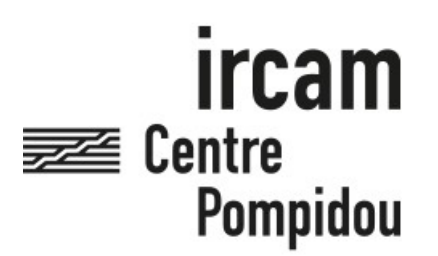

The setup and the execution of the electroacoustic part of this work requires a Computer Music Designer (Max expert).

# **Table of Contents**

<span id="page-1-0"></span>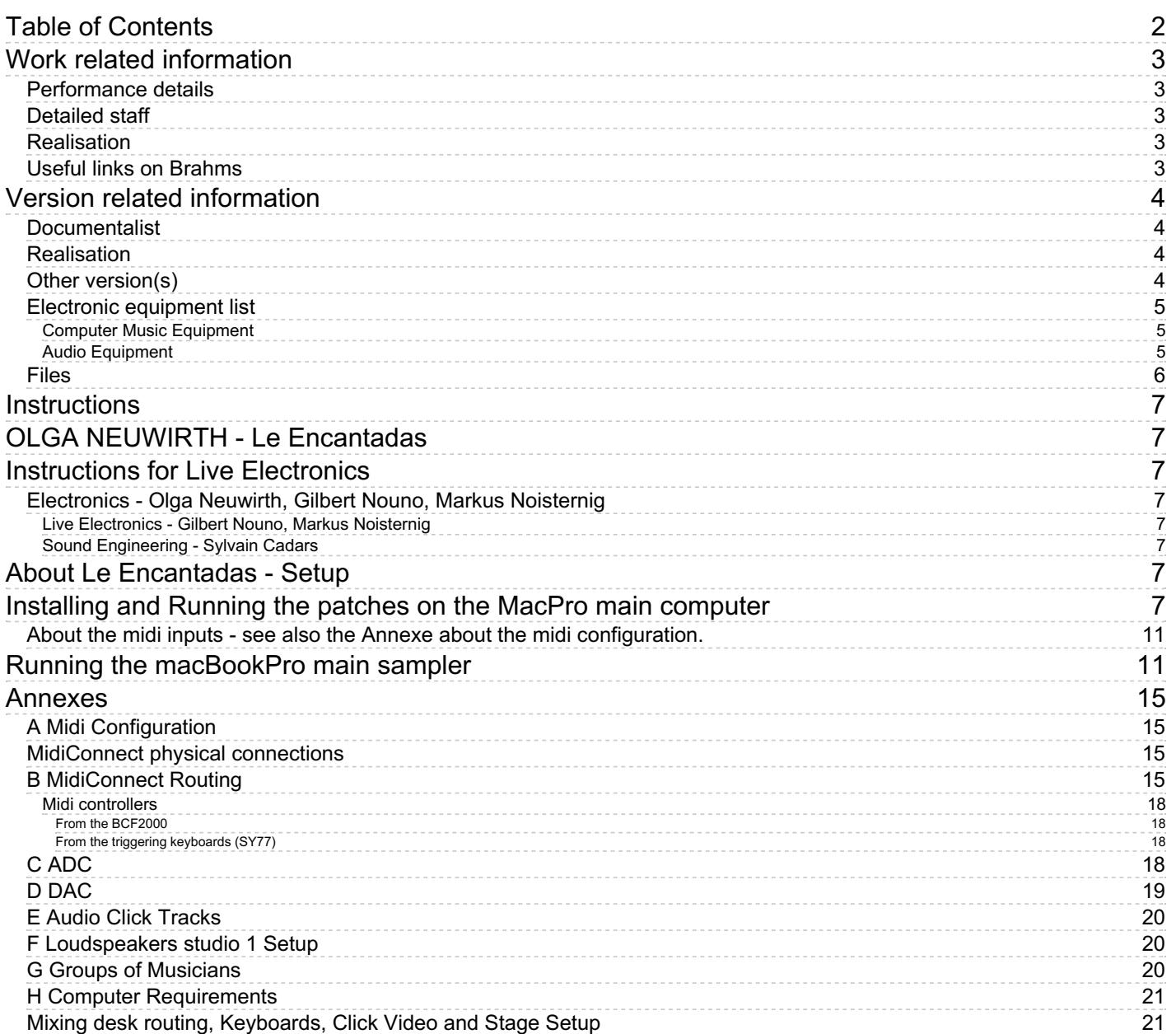

# <span id="page-2-0"></span>**Work related information**

### <span id="page-2-1"></span>**Performance details**

Oct. 18, 2015, Allemagne, Donaueschingen, Donaueschinger Musiktage

Publisher : Ricordi Berlin

### <span id="page-2-2"></span>**Detailed staff**

2 flutes, oboe, 2 clarinets, saxophone, bassoon, 2 horns, 2 trumpets, 2 trombones, 3 percussions, 3 electronic/MIDI keyboards/synthesizers, electric guitar, 4 violins, 2 violas, 2 cellos, double bass

#### <span id="page-2-3"></span>**Realisation**

• Gilbert Nouno

#### <span id="page-2-4"></span>**Useful links on Brahms**

- *Le [Encantadas](https://brahms.ircam.fr/en/works/work/36819/) o le avventure nel mare delle meraviglie* **for ensemble and electronics (2015)**
- **Olga [Neuwirth](https://brahms.ircam.fr/en/composers/composer/2386/)**

# <span id="page-3-0"></span>**Version related information**

Performance date: Nov. 20, 2017 Documentation date: Feb. 6, 2018 Version state: valid, validation date : May 23, 2018, update : Jan. 3, 2023, 6:29 p.m.

# <span id="page-3-1"></span>**Documentalist**

Gilbert Nouno (Gilbert.Nouno@ircam.fr)

You noticed a mistake in this documentation or you were really happy to use it? Send us feedback!

# <span id="page-3-2"></span>**Realisation**

- Sylvain Cadars (Sound engineer)
- Gilbert Nouno (Computer Music Designer)
- Markus Noisternig (Researcher)

# <span id="page-3-3"></span>**Other version(s)**

Olga Neuwirth - Le Encantadas o le avventure nel mare delle meraviglie - [Paris2022-post](https://brahms.ircam.fr/sidney/work/1711/) (Jan. 3, 2023)

### <span id="page-4-0"></span>**Electronic equipment list**

#### <span id="page-4-1"></span>**Computer Music Equipment**

- 2 MacBook Pro *Apple Laptops* (Apple) OSX 10.11. 10.12 (for the samplers, one is a spare)
- 2 MacPro *Apple Desktops* (Apple) OSX 10.11.6 or 10.12.6 (spare)
- 1 Live *Music Software* (Ableton) version 9
- 1 Max 7 *Max* (Cycling74) v 7.3.5
- 1 antescofo~ *External objects* (Ircam) version 0.8.526 (2/10/2015)
- 1 Ircam Spat *Library* (Ircam) version 4
- 1 Kontakt5 *Sampler* (Native Instruments)
- 3 KX 88 *MIDI Keyboard* (Yamaha) for the samplers
- 3 SY 22 *MIDI Keyboard* (Yamaha) to trigger the events
- 1 BCF 2000 *MIDI Mixer* (Behringer)
- 3 Footswitch / Sustain Pedal *Footswitch / Sustain Pedal*
- 3 Volume Pedal *Volume Pedal*

#### <span id="page-4-2"></span>**Audio Equipment**

- 24 Loudspeaker *Loudspeakers* ambisonic hemisphere
- 4 subwoofer *Subwoofers*
- 1 CL5 *Digital Mixers* (Yamaha)
- 1 CL1 *Digital Mixers* (Yamaha)

# <span id="page-5-0"></span>**Files**

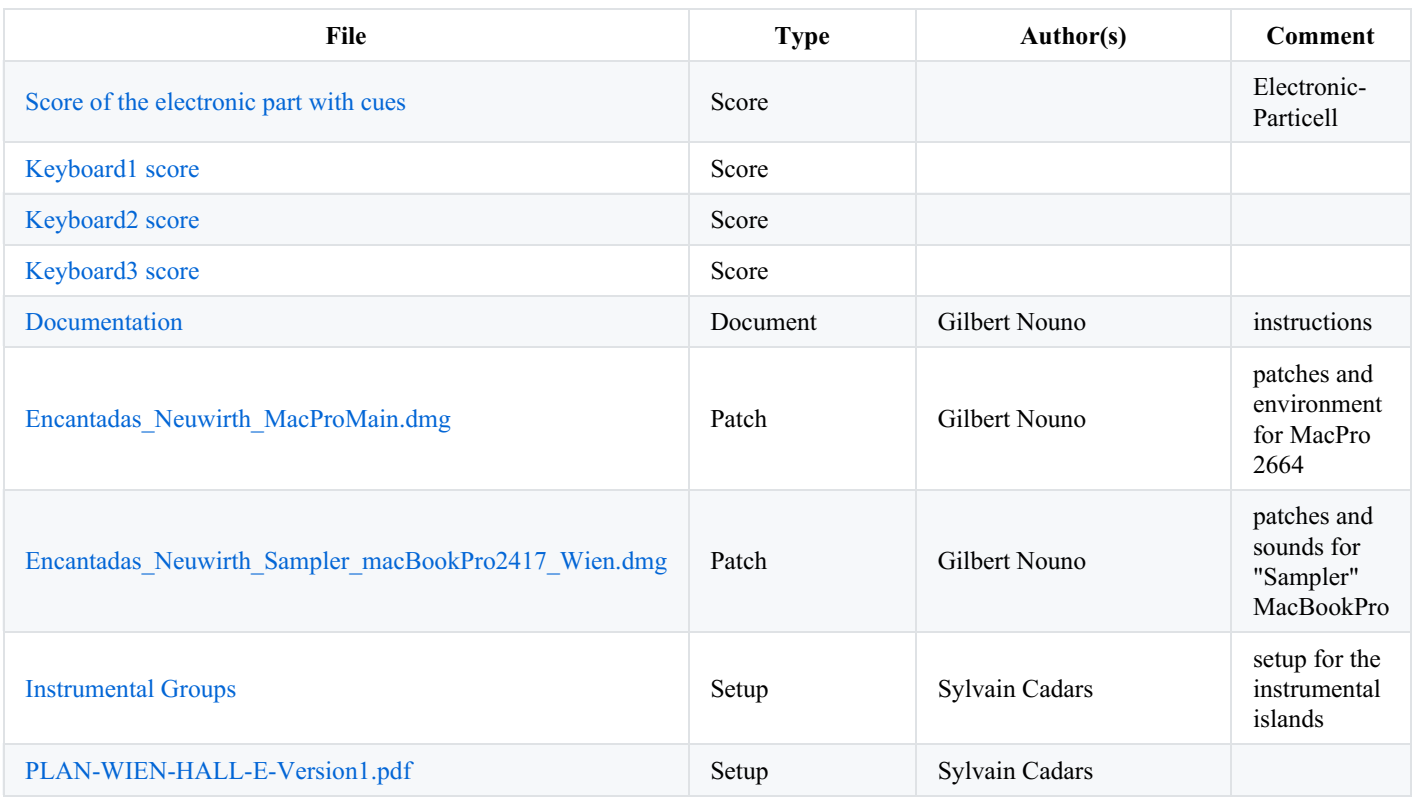

### <span id="page-6-0"></span>**Instructions**

# <span id="page-6-1"></span>**OLGA NEUWIRTH - Le Encantadas**

# <span id="page-6-2"></span>**Instructions for Live Electronics**

### <span id="page-6-3"></span>**Electronics - Olga Neuwirth, Gilbert Nouno, Markus Noisternig**

#### <span id="page-6-4"></span>**Live Electronics - Gilbert Nouno, Markus Noisternig**

#### <span id="page-6-5"></span>**Sound Engineering - Sylvain Cadars**

*gilbert* dot *nouno* at *ircam* dot *fr*, *markus* dot *noisterning* at *ircam* dot *fr*, *sylvain* dot *cadars* at *ircam* dot *fr*

Le Encantadas was premiered in Donaueschingen

# <span id="page-6-6"></span>**About Le Encantadas - Setup**

Due to the complexity of the audio and computer setup different annexes are describing the important parts of it. Refer to the main score, the *Elektroni Particell* and the keyboard parts for the midi program changes and notes indications, for both event trigger and sampler keyboards.

- Midi configuration
- MidiConnect routing
- ADC (audio input)
- DAC (audio output)
- Loudspeakers setup studio 1 (reference setup)
- Groups of musicians
- Computer Requirements
- Mixing desk routing, Keyboards, Click Video and Stage Setup (external document from the sound engineer)

# <span id="page-6-7"></span>**Installing and Running the patches on the MacPro main computer**

It is a good idea to create a new OS X user account as *Encantadas*.

You need to create the following instances of Max Application (version 8 or above):

- Max.app (should be in rosetta mode)
- Max 64 II.app (should be in rosetta mode)
- Max IV.app (should be in rosetta mode)
- Max 64 III.app (should be in arm native)

Before runninig the script set the max preferences (both file as the whole *Olga Neuwirth* folder and audio) Copy the folder Olga Neuwirth in your document folder from the image file *Encantadas\_Neuwirth\_MacProMain.dmg*

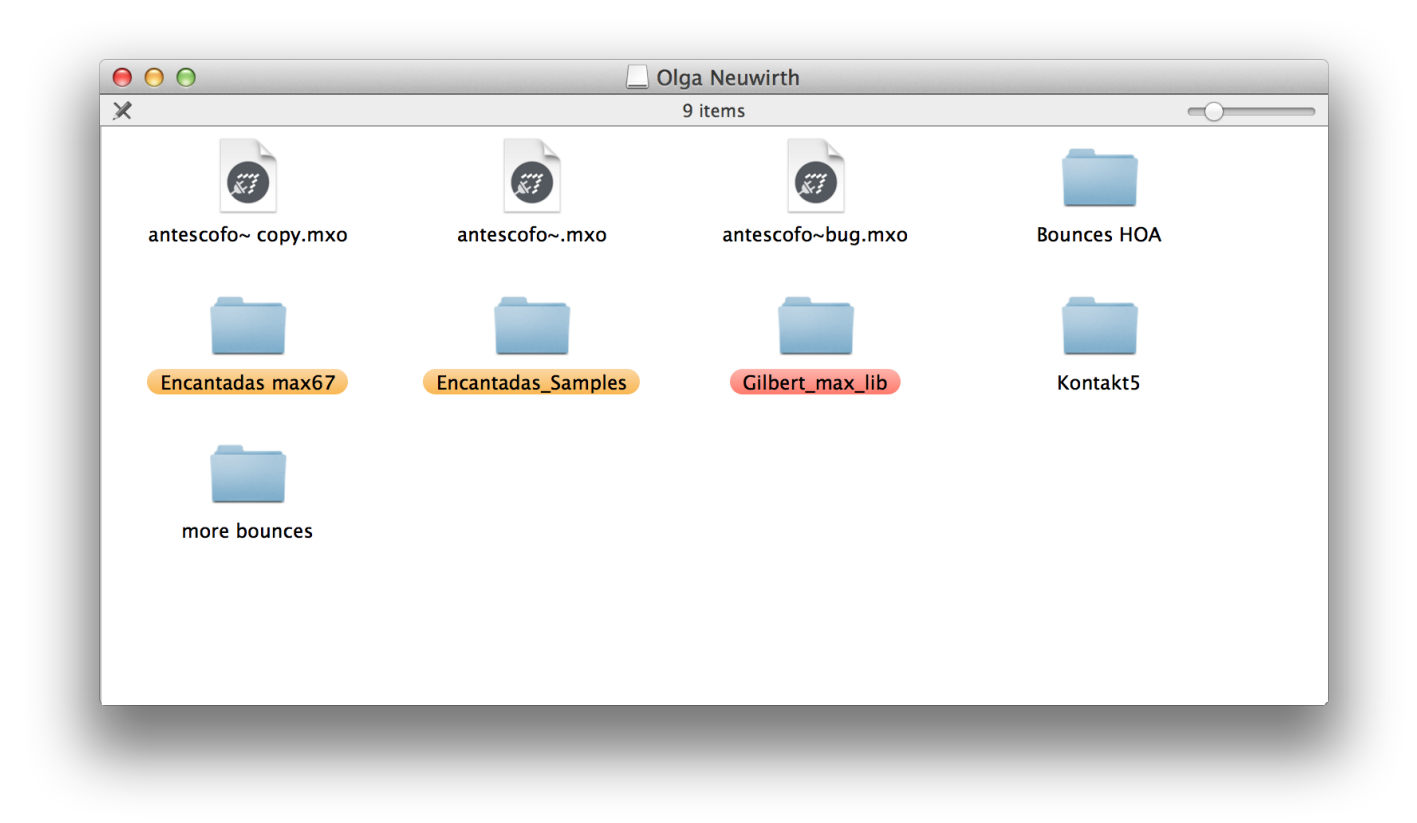

In a terminal window run the script ./paris\_run\_max8\_encantadas\_dec22.sh as the following :

*cd /users/encantadas/documents/Olga Neuwirth/encantadas max67 ./paris\_run\_max8\_encantadas\_dec22.sh*

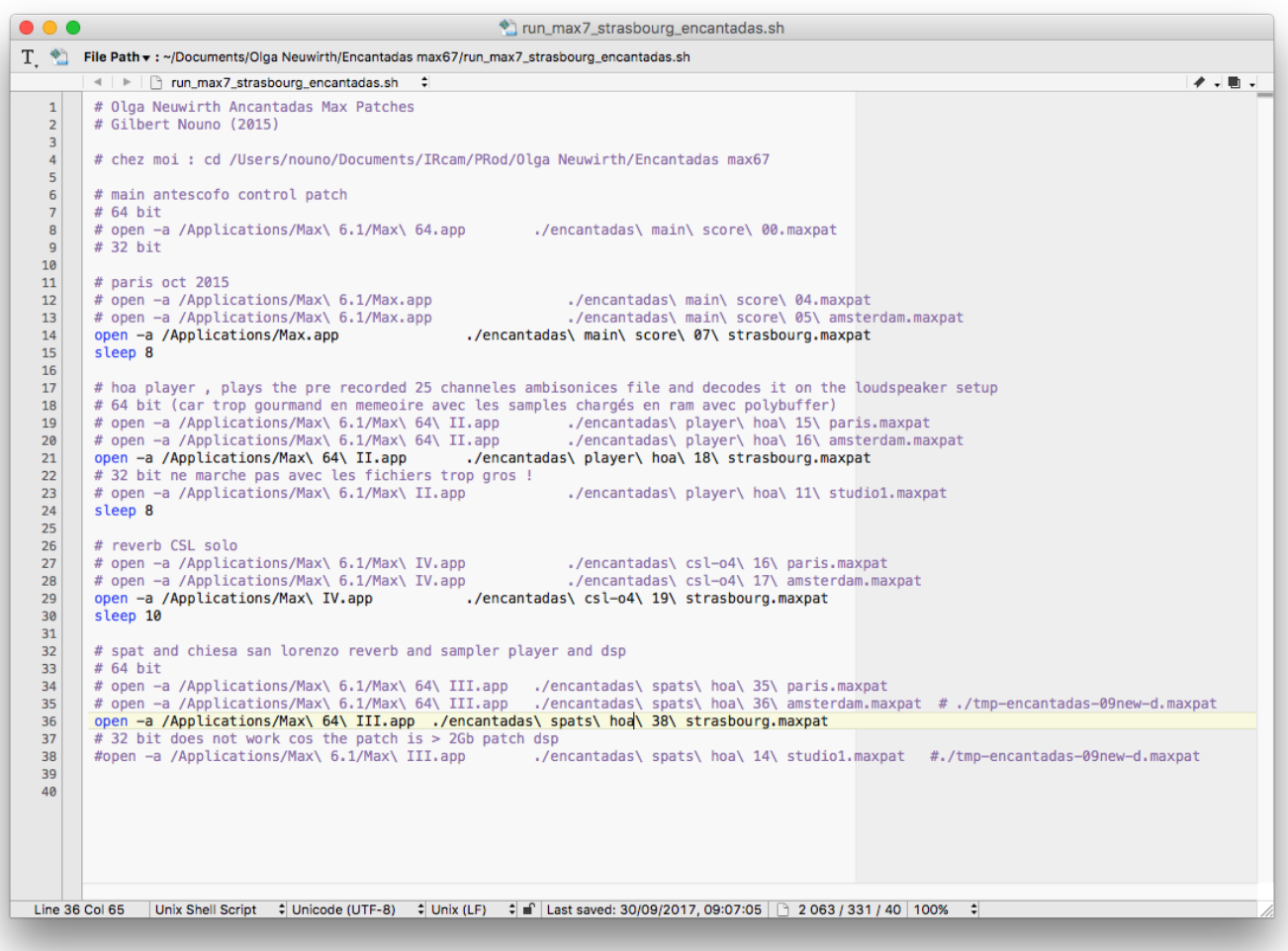

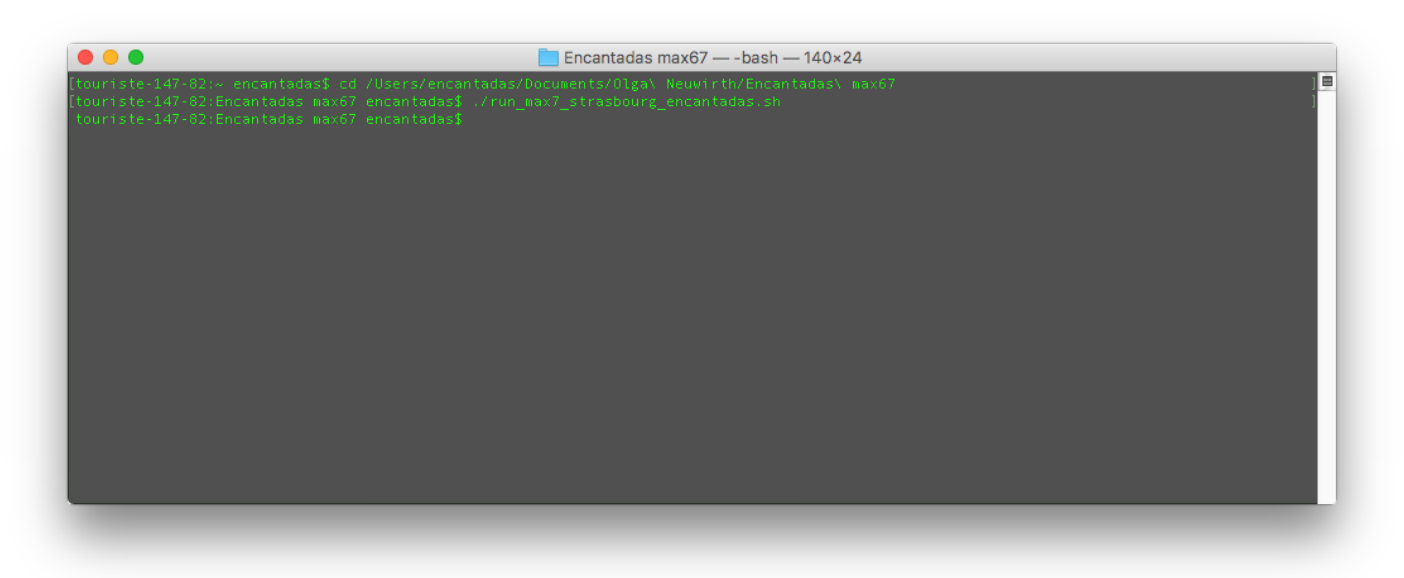

The following patches open after about 2 minutes :

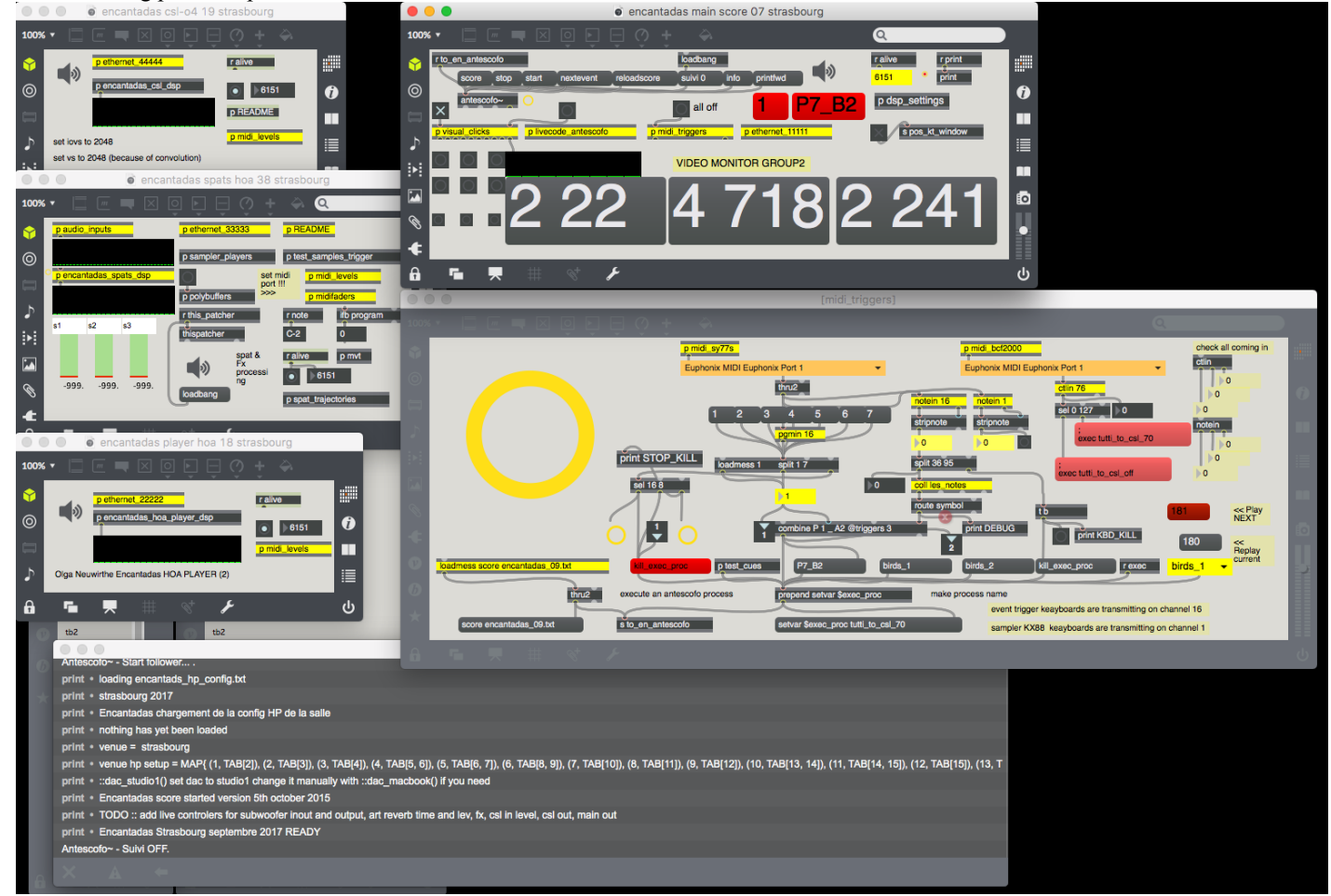

• *encantadas main score 10 paris* : this is the patch controlling and distributing via OSC all the events. In the midi triggers subpatch the red message **Kill exec proc** is stopping all the running events. The midiconnect is patched as the following : sy77 and KX88 on USB1, BCF2000 on Host2, extra keyboard HST4)

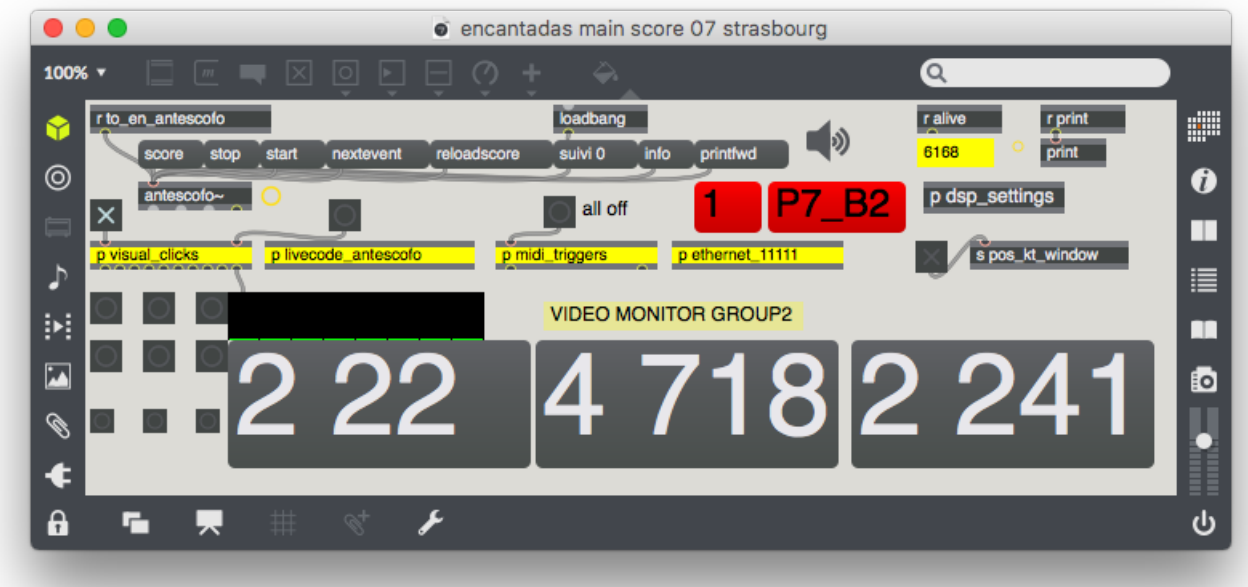

*encantads player HOA 21 paris* (Max II), this is a direct to disk ambisonics sound file player.

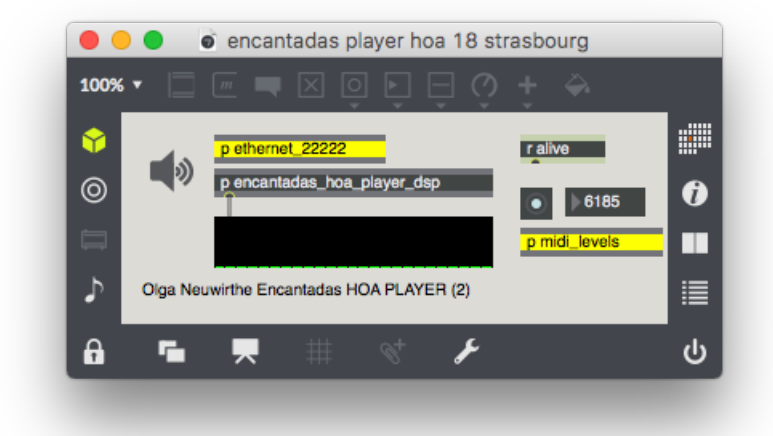

*encantadas spats hoa 41 paris* (Max III), this is for the real time and sound ambisonics spatialisation

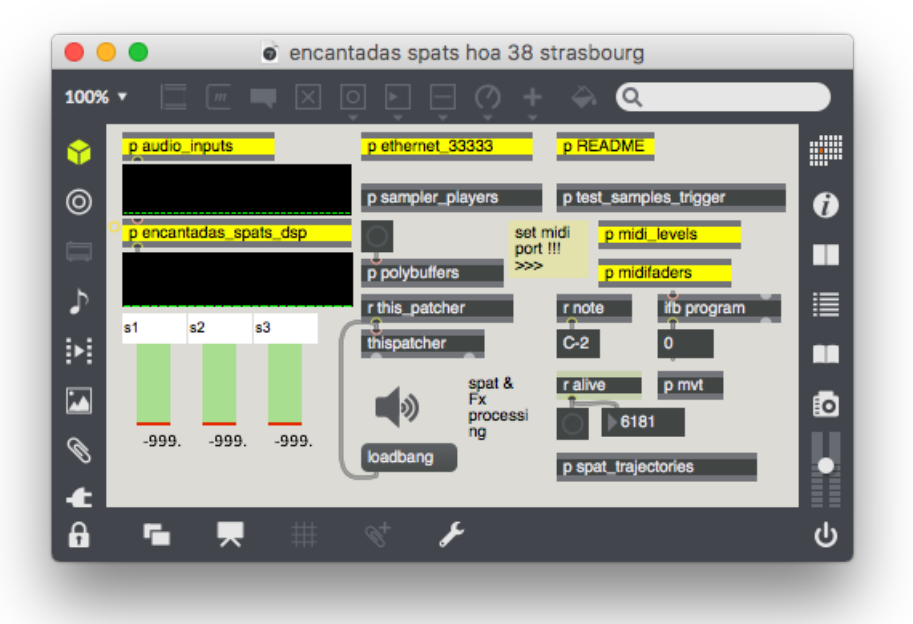

*encantadas csl-o4 24 paris* (max IV), this is the real time convilution 3D reverberation sampled from the Chiesa San Lorenzo in  $\bullet$ Venezia.

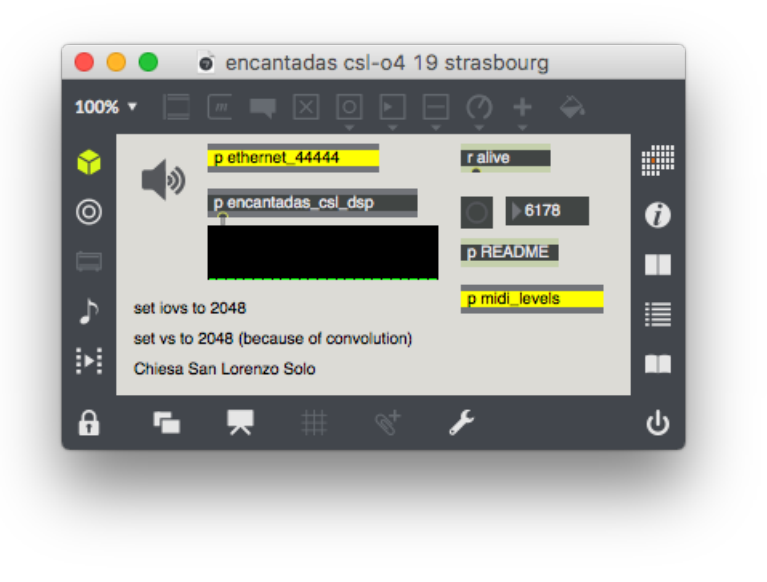

#### <span id="page-10-0"></span>**About the midi inputs - see also the Annexe about the midi configuration.**

the max patch *encantadas main score 10 paris* receives "iconnectMIDI4+ USB 1" for the sy77 on midi channel 16 (program change and event keys), KS88 ignored as channel 1

?

the max patch *encantadas main score 10 paris* receives "iconnectMIDI4+ HST 2" for the BCF2000 (ctlin 76, tutti CSL key)

# <span id="page-10-1"></span>**Running the macBookPro main sampler**

Two samplers (macBookPro) are needed, one is a spare. They run the Kontakt plugin (**Version 6**) inside an Ableton Live 10 session. Copy the folder from the image file *Encantadas\_Neuwirth\_Sampler\_macBookPro2417\_Wien.dmg*

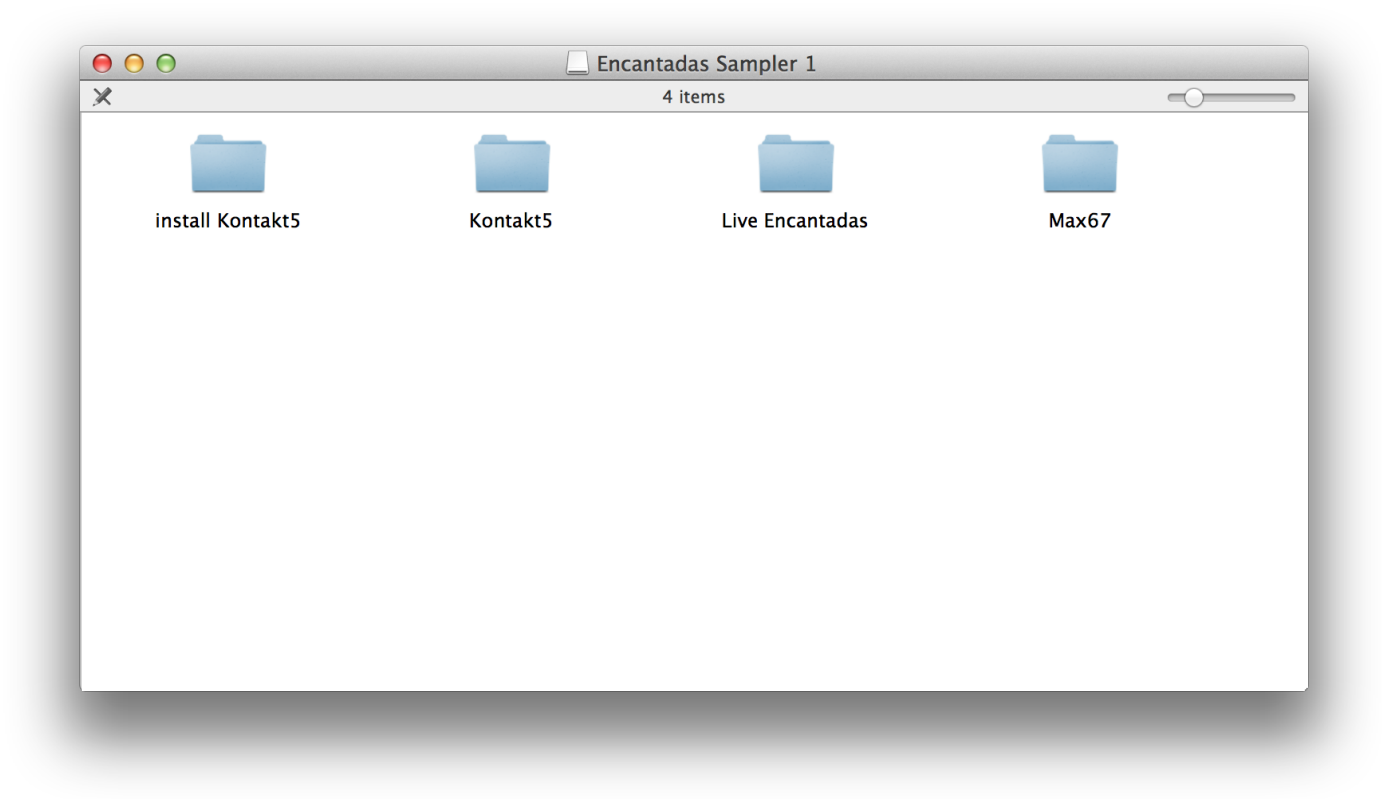

The Kontakt5 folder contains the sound banks used by the Kontakt sampler. Run the following Ableton Live session *on K5 test 11 main 2017 strasbourg.als* from the folder */Live Encantadas/on K5 test 01 Project*

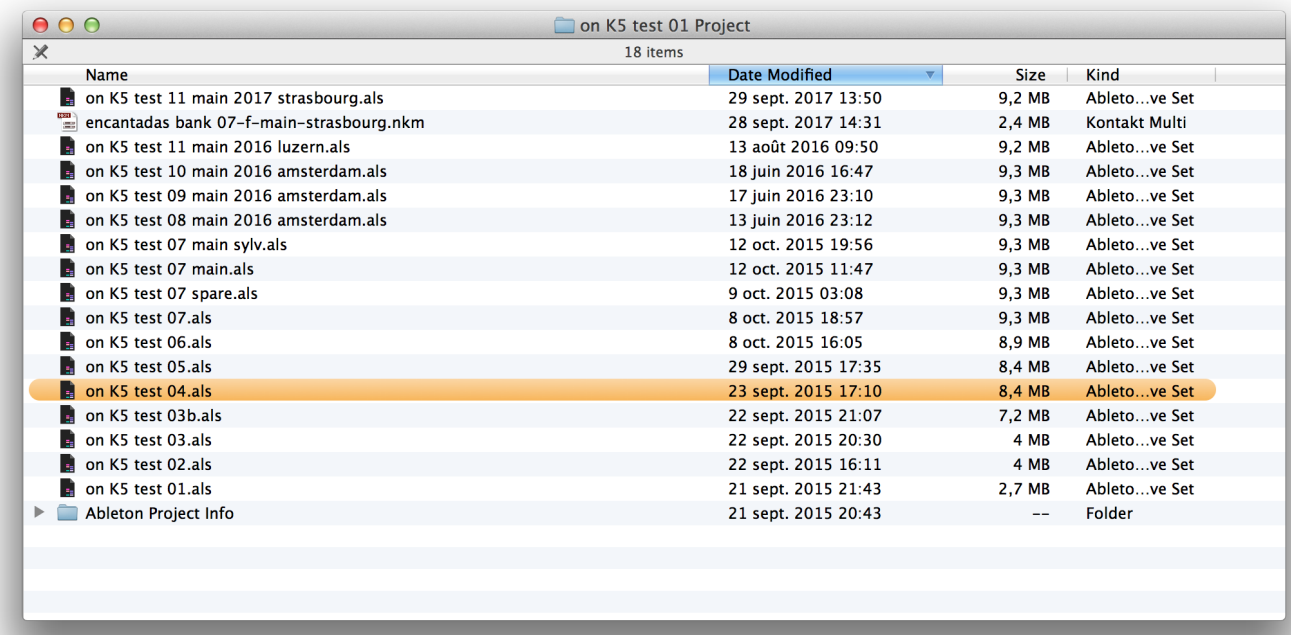

Which opens as the following, with one track for each keyboard player :

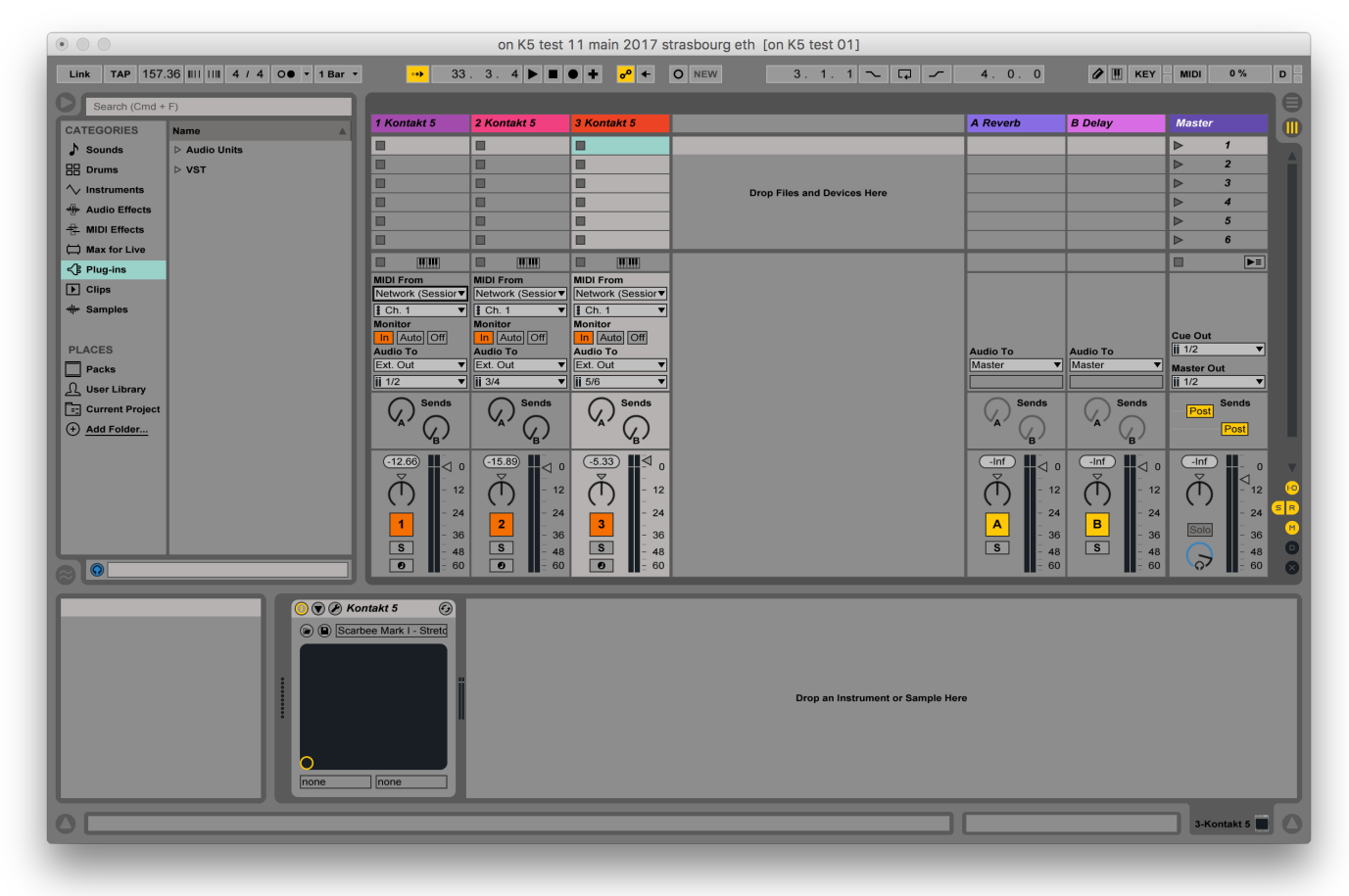

Sampler1 Keyboard 1 routing

| <b>THE REAL</b>                       |                                        | <b>MMI</b>     | <b>THEFT</b>                             |          |
|---------------------------------------|----------------------------------------|----------------|------------------------------------------|----------|
| <b>MIDI From</b><br>iConnectMIDI4+ (▼ | <b>MIDI From</b><br> IConnectMIDI4+ (▼ |                | <b>MIDI From</b><br>iConnectMIDI4+ I▼    |          |
| All Ins                               | $\mathbf{1}$                           |                | $\vert \cdot \vert$ Ch. 1                |          |
| <b>Computer Keyboard</b>              | tor                                    |                | <b>Monitor</b>                           |          |
| from Max 1                            | o To                                   | Auto   Off     | Auto   Off<br>$\ln  $<br><b>Audio To</b> |          |
| from Max 2<br>iConnectMIDI4+ (DIN 1)  | Out                                    |                | Ext. Out                                 |          |
| iConnectMIDI4+ (DIN 2)                |                                        |                | $\overline{\mathbf{ii}}$ 1/2             |          |
| iConnectMIDI4+ (DIN 3)                |                                        | <b>Sends</b>   | <b>Sends</b>                             |          |
| iConnectMIDI4+ (USB 2)                |                                        |                |                                          |          |
| Configure                             |                                        |                |                                          |          |
| 2-Kontakt 5<br>3-Kontakt 5            | .16 <sup>2</sup>                       | $\overline{0}$ | $(-14.26)$<br>∐⊲                         | $\Omega$ |
| No Input                              |                                        |                |                                          |          |
|                                       |                                        | 12             | 12                                       |          |
| 24                                    | $\overline{2}$                         | 24             | 24<br>3                                  |          |
| 36                                    |                                        | 36             | 36                                       |          |
| S<br>48                               | S                                      | 48             | S<br>48                                  |          |
| $\bullet$<br>60                       | $\bullet$                              | 60             | 60<br>$\bullet$                          |          |

Sampler1 Keyboard 2 routing

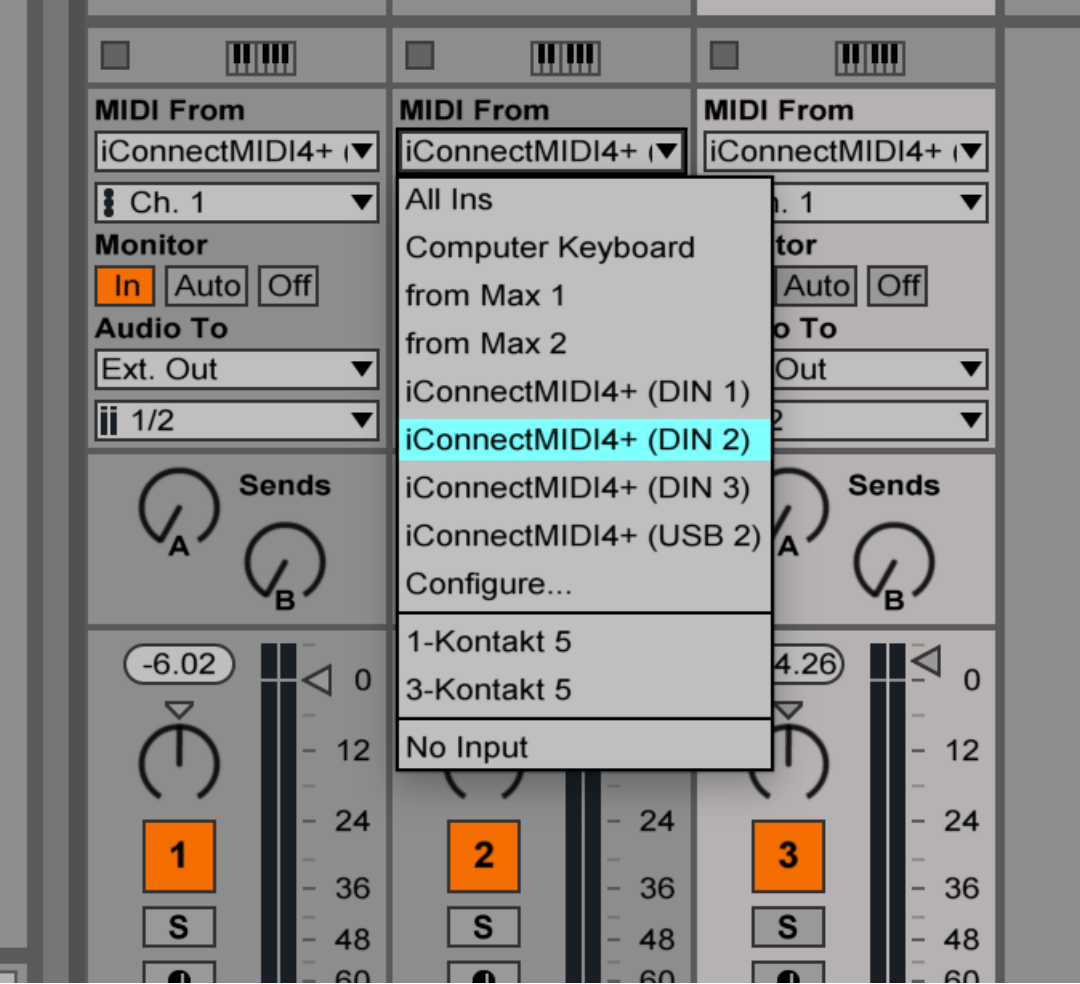

Sampler1 Keyboard 3 routing

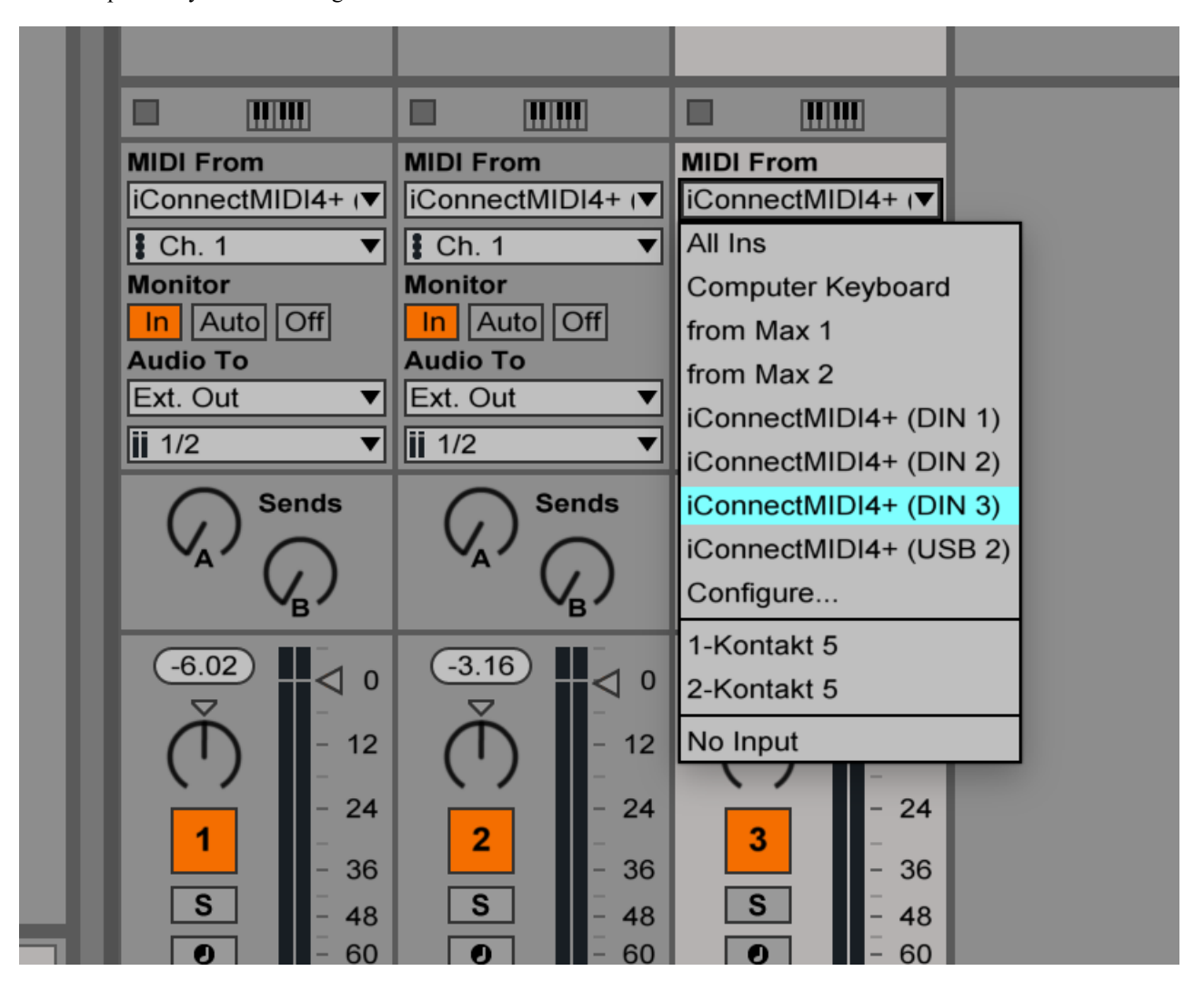

Each of the three keyboard players plays samples on a KX88 and triggers events on the SY77 keyboard (program changes and notes are in the score for both keayboards).

Please refer to the sound engineer stage setup for the connection of the midi keyboards. The 3 samplers should be set on 3 individual stereo outputs routed in the mixing desk with the Dante controller.

Please refer to the score for the midi triggering of both the sampler KX88 keyboard and the event trigger keyboard (SY77).

The sound bank should be as the following :

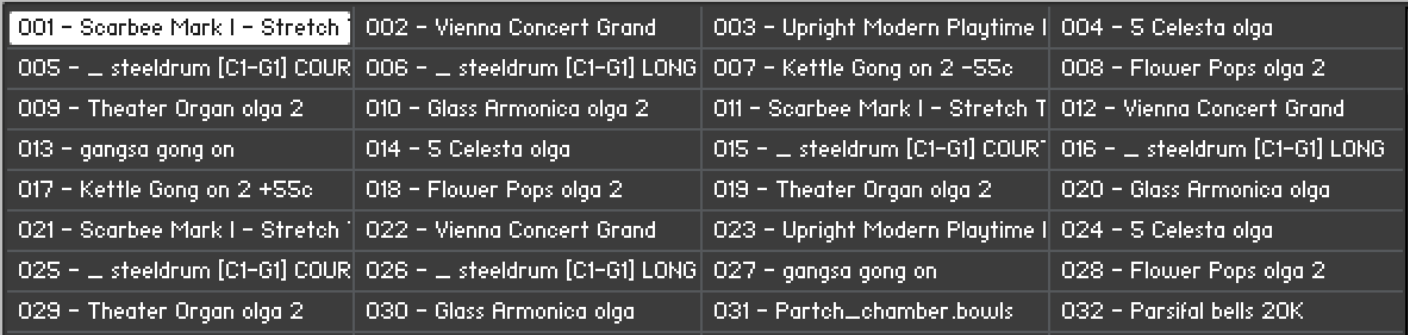

#### <span id="page-14-0"></span>**Annexes**

#### <span id="page-14-1"></span>**A Midi Configuration**

#### <span id="page-14-2"></span>**MidiConnect physical connections**

- The midi *sampler* keyboards must be set on midi channel 1
- The midi *triggering* (SYY77) keyboards must be set on channel 16.

See the midi connecting pdf for the connections : normally the SY77 midi out goes into the midi in of the KX88 and KX88 midi out goes to the midi interface.

The iconnect interface is configured as the following

- input port DIN1 midi keyboards 1 (SY77 channel 16 + KX88 channel 1 merged together)
- input port DIN2 midi keyboards 1 (SY77 channel 16 + KX88 channel 1 merged together)
- input port DIN3 midi keyboards 1 (SY77 channel 16 + KX88 channel 1 merged together)
- mac sampler 1 is on USB device Jack 1
- macPro 1 is on USB device Jack 2
- macPro 2 is on USB device Jack 3
- the BCF2000 midi mixer is connected on the USB host jack 1 or on a USB hub connected to the USB host jack 1
- the Ethernet port is connected to the ethernet port of the sampler 2 macbookPro

#### <span id="page-14-3"></span>**B MidiConnect Routing**

• DIN1 routing

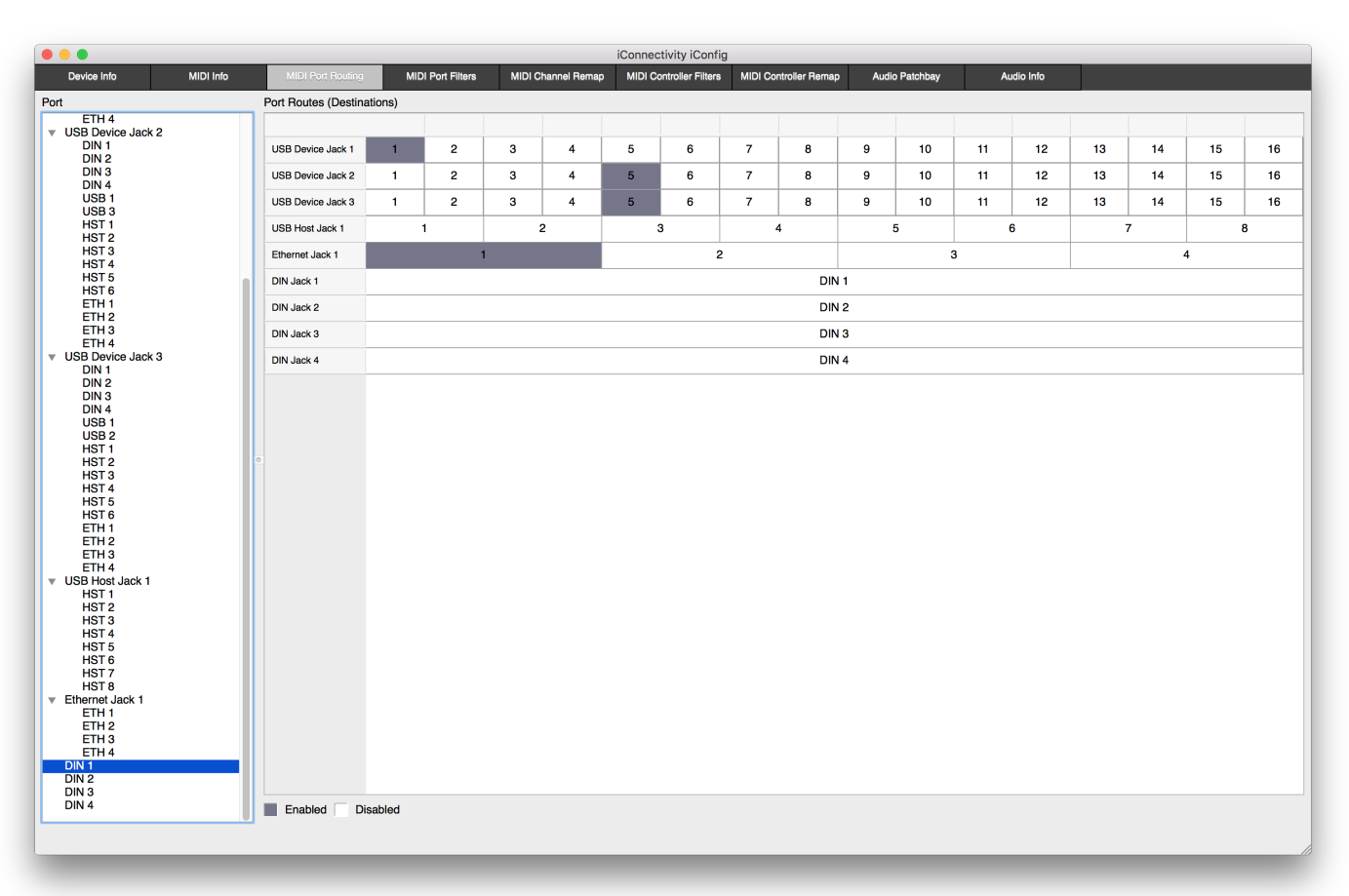

#### • DIN2 routing

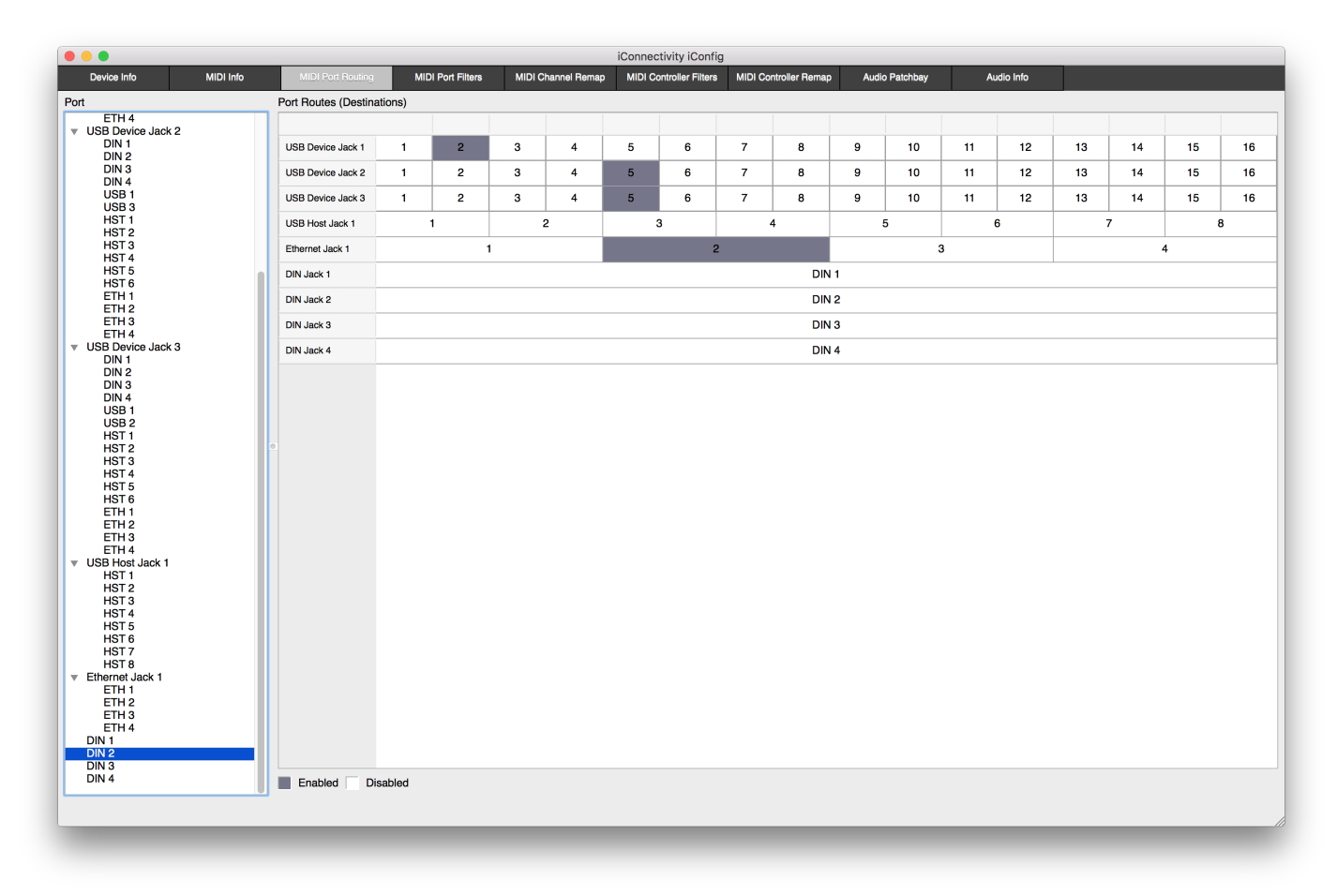

• DIN3 routing

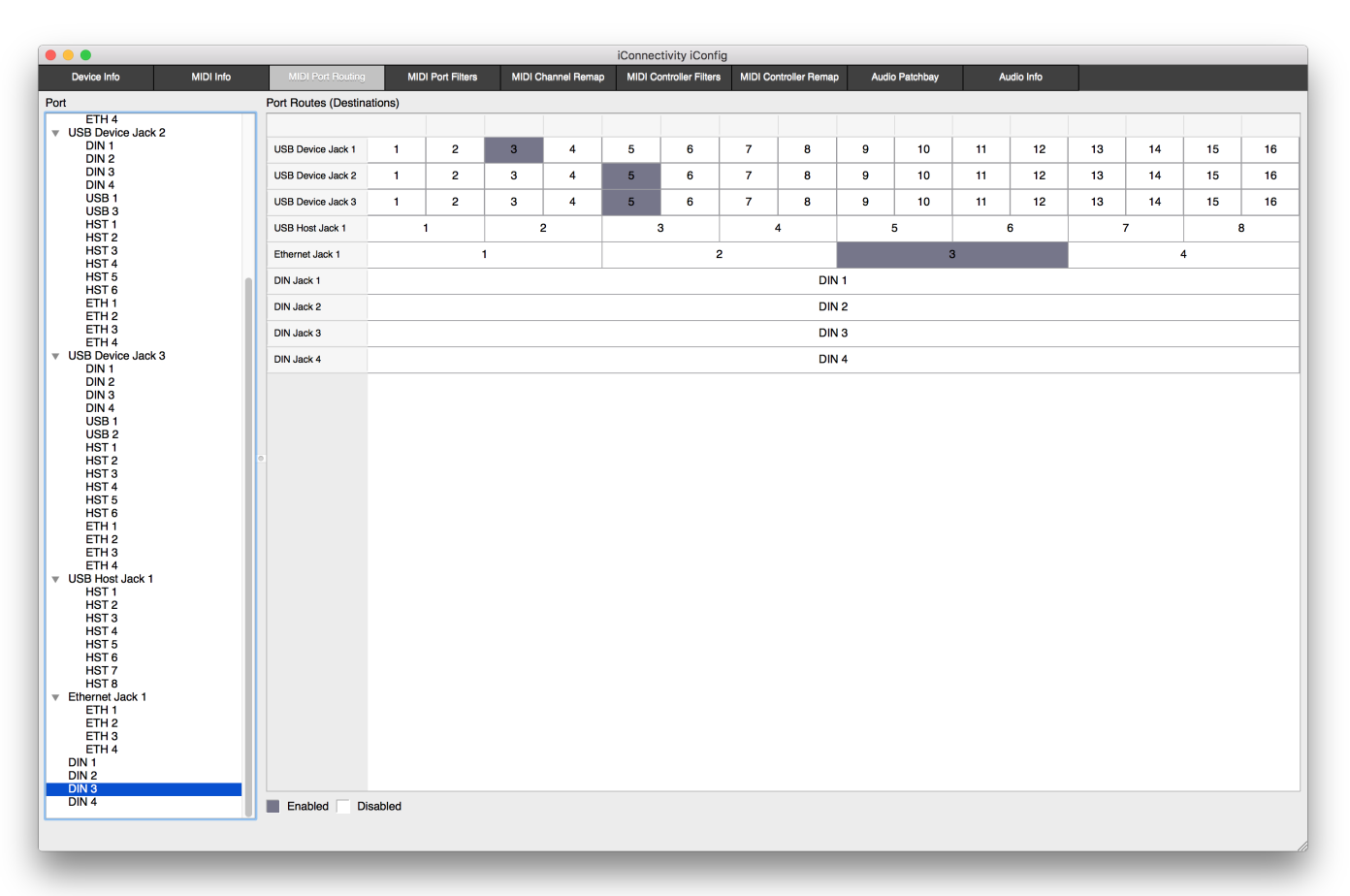

• Host 1 (BCF200) routing

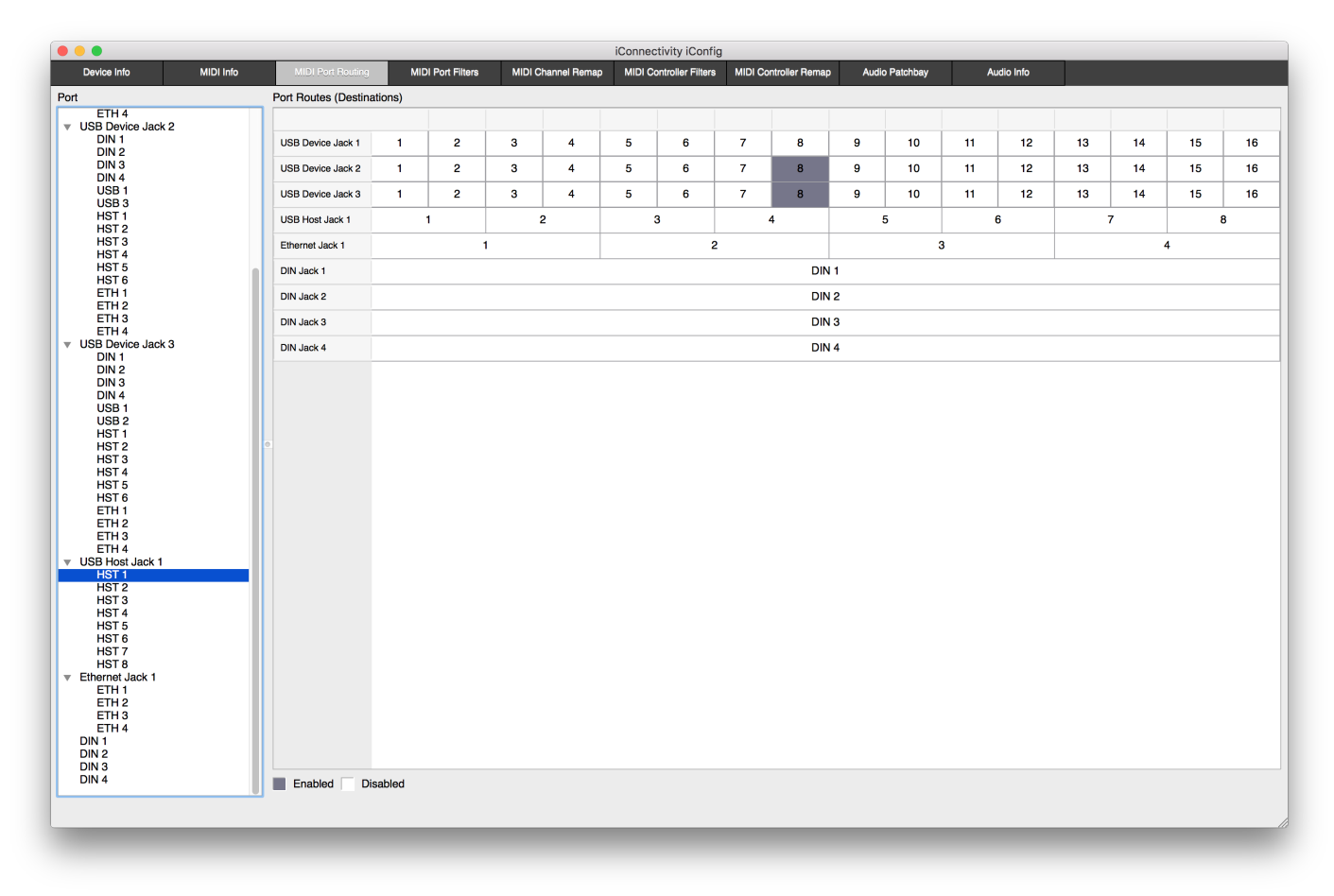

• Host 4 (extra mini keyboard for test) routing

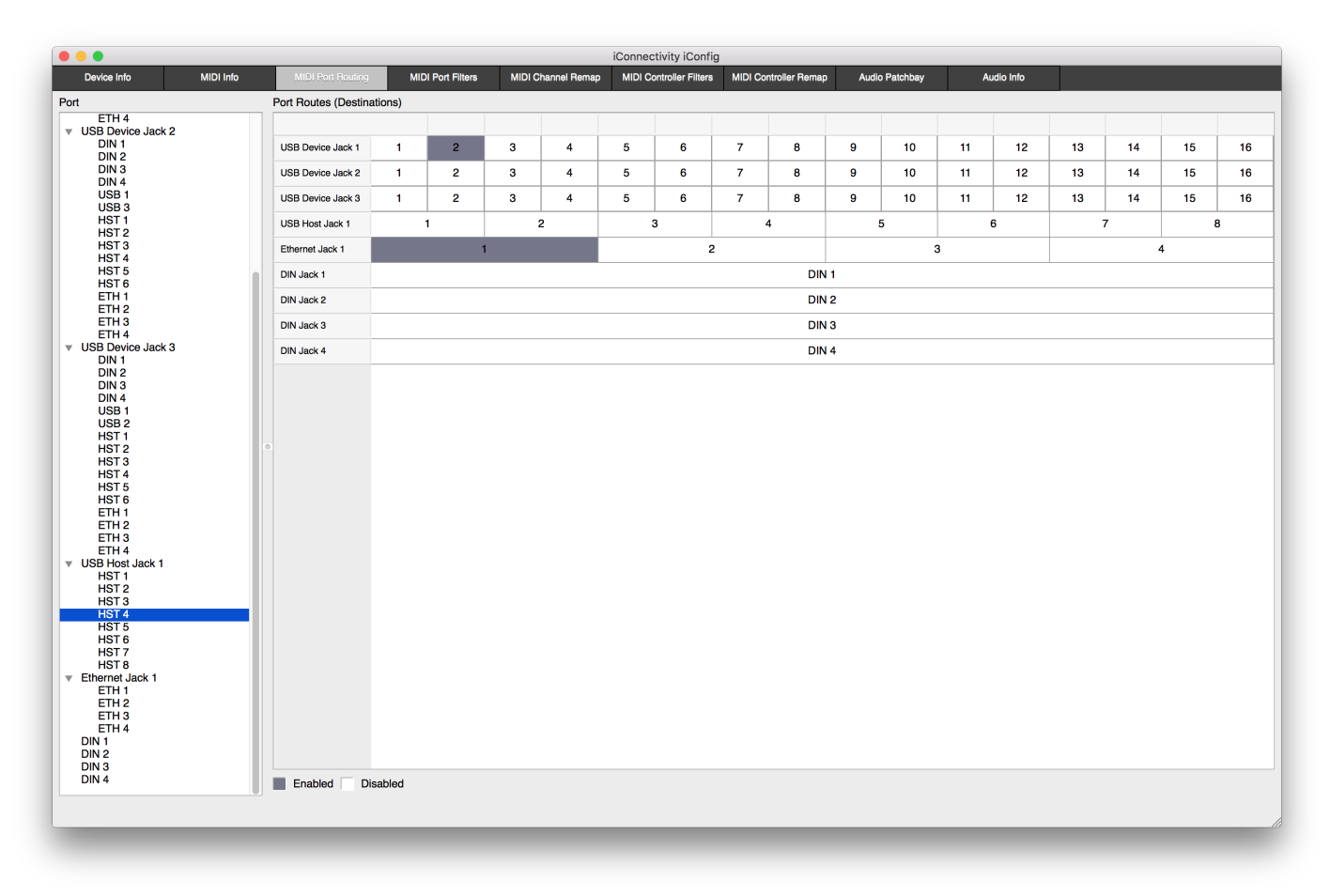

#### <span id="page-17-0"></span>**Midi controllers**

#### <span id="page-17-1"></span>**From the BCF2000**

- CC 1 main level
- CC 2 main relative level plus or minus 6 db
- CC 3 HOA relative level plus or minus 6 db
- CC 4 3D convolution reverb relative level plus or minus 6 db
- CC 5 samples from patch III relative level plus or minus 6 db
- CC 6 instrument transformation level from -100 to +6db
- CC 7 sub relative level plus or minus 6 db
- CC 8 (button) tutti to 3D reverb

#### <span id="page-17-2"></span>**From the triggering keyboards (SY77)**

- CC 8 on midi channel 16 of the SY77 is stoping everything (useful for rehearsal)
- $\bullet$  the note C5 of the SY77 is also stoping everything

### <span id="page-17-3"></span>**C ADC**

Below are the ADC input number seen from the max patches. The audio In/Out is using the Dante protocol.

#### **(group I)**

- $\bullet$  1 sax
- 2 basson
- 3 trumpet 1

• 4 guitare electric

#### **(group II)**

- $5 K11$
- 6 trumpet 2
- $\bullet$  7 vc 1 (keyb 1)

#### **(group III)**

- $\bullet$  8 Fl.
- $\bullet$  9 Ob.
- 10 Hrn. 11 Tb.
- 12 Perc. 1

#### **(group IV)**

- 13 Vl. 3
- $\bullet$  14 vl. 4.
- 15 Va. 2
- $16$  vc. 2

#### **(group V)**

- $17 f1.1$
- $18$  Kl. 2
- $19$  hrn. 2
- 20 tb. 2
- $\bullet$  21 perc. 2

#### **(group VI)**

- $\bullet$  22 vl. 1
- 23 vl. 2
- 24 va. 1
- 25 Kbass
- 26 Perc. 3
- 27 glass (for transformation)
- 28, 29, 30 are not used

KEYBOARDS (sampler)

- 31 & 32 KEYBOARD (sampler) 1
- 33 & 34 KEYBOARD (sampler) 2
- 35 & 36 KEYBOARD (sampler) 3

### <span id="page-18-0"></span>**D DAC**

The Output Dac seen from the max patches are 1-25 for a 4th order ambisonics sound projection. The nth order requires  $(2^{(n+1)})$ loudspeakers. DAC 42 is the send to the 3D convolution reverb, routed by the mixer to come back into the Max CSL patch. DAC 37 and 38 are the sub send channels (to the mixing desk)

### <span id="page-19-0"></span>**E Audio Click Tracks**

- click 1 : dac 39 conductor audio click track (high and low pitch) , also dac 51-52 for visual audio click track
- click 2 : dac 40 group II audio click track (high and low pitch), also 43-44, 45-46, 47-48 and 49-50 for visual audio click track group II (not used any more as the video is enough)
- click 3 :dac 41 group III audio click track (high and low pitch)
- click 1 goes to conductor
- click 2 goes to Cl. 1 (group II), perc. 1 (group III), flute 1 (group III), oboe (group III)
- click 3 goes to Perc. 2 (group V), keyboard 3 (Group VI) and guitare (Group I)

See also the video click setup and the score to refer each click track to each group of musicians.

### <span id="page-19-1"></span>**F Loudspeakers studio 1 Setup**

The following is the reference HP setup loudspeaker used for the ambisonics sound projection.

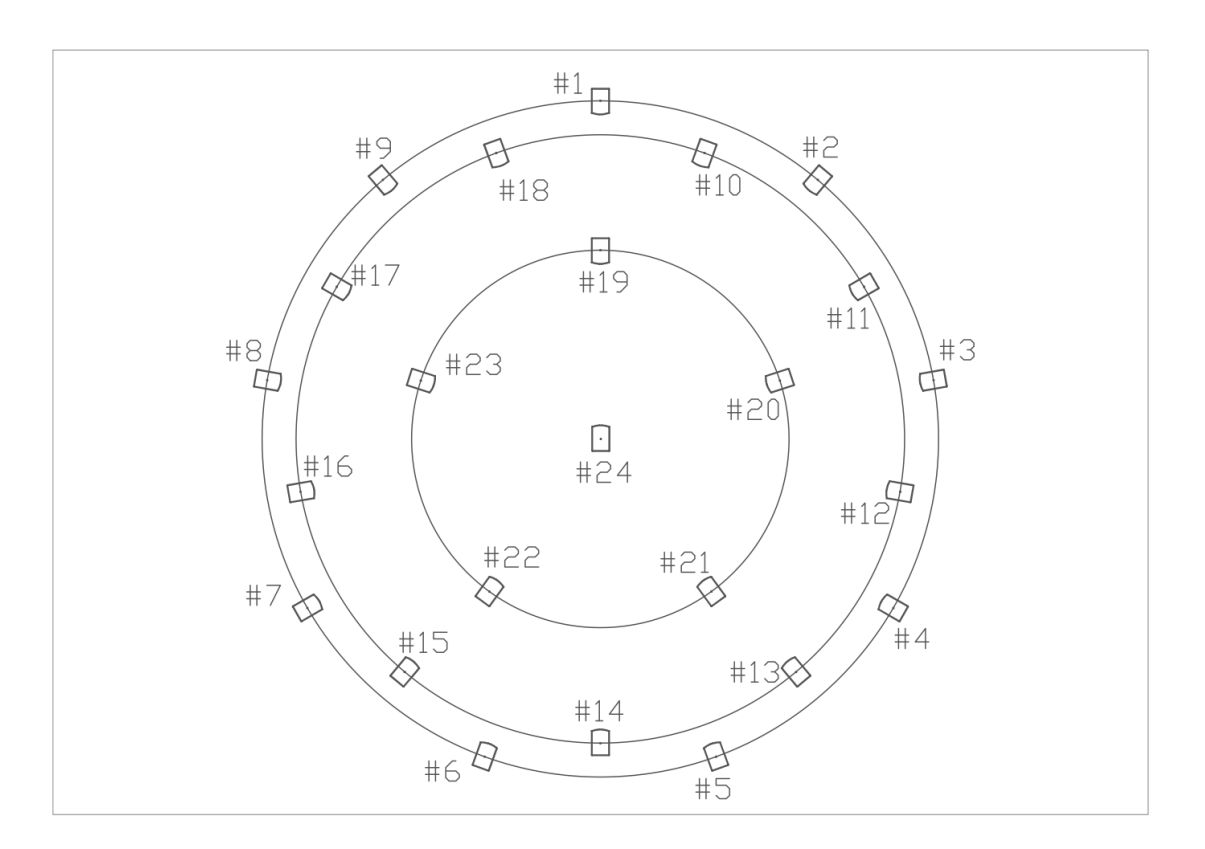

### <span id="page-19-2"></span>**G Groups of Musicians**

Six groups of musicians with different tunings are surrounding the audience as below, please also refer to the score.

……. I

IV ………. V

III ……… VI

…… II

#### **Group I**

Sax ,Fagot, Trumpet 1, Electric Guitare

**Group V** (+33 cents)

Perc. 2, Pos. 2, Hn 2, Kl. 2, Fl. 2

**Group VI** (+33 cents)

Perc. 3, vl. 1, vl. 2, Va. 1, KEYBOARD 3

**Group II** (-66 cents)

Kl. 1, Trp. 2, Vc. 1, KEYBOARD 1

**Group III** (-33 cents)

Fl. 1, Ob., Hn. 1, Pos. 1, Perc. 1

**Group IV** (-33 cents)

Vl 3., Vl 4., Va. 2, Vc. 2, KEYBOARD 2

### <span id="page-20-0"></span>**H Computer Requirements**

- 1 MacBookPro M1 OS X 12 main)
- 1 MacPro OS X 10.11.6 or 10.12.6 (spare)
- 2 MacBookPro OS X 10.11 or 10.12 for the samplers (one is a spare)
- Max8.1 from Cycling 74'
- DANTE Dante audio network
- BCF2000 midi fader
- Digital mixing desk Yamaha  $CL5 + Y$ amaha  $CL1$  (see sound engineering document)
- 3 KX88 midi keyboards, for the samplers
- 3 Yamaha SY22 keyboards (or equivalent), used for the event triggering
- 3 midi sustain pedal
- 3 midi volume control pedal

# <span id="page-20-1"></span>**Mixing desk routing, Keyboards, Click Video and Stage Setup**

see external pdf document by the sound engineering team.

#### C IRCAM<sup>(cc)</sup> BY-NO-ND

 $\overline{a}$ 

This documentation is licensed under a Creative Commons [Attribution-NonCommercial-NoDerivatives](http://creativecommons.org/licenses/by-nc-nd/4.0/) 4.0 International License. Version documentation creation date: Feb. 6, 2018, 6:36 p.m., update date: Jan. 3, 2023, 6:29 p.m.